**ENGLISH AJ-YAX800G**

# **[Cautions for when using the first time]**

Depending on the software version of your memory card camera recorder (AJ-SPX800/AJ-SPX900) the handling of the video encoder card (AJ-YAX800G), if you use one, will be different. Please be sure to read this instruction.

Please use the following steps to display the software version on your memory card camera recorder and confirm.

#### **<How to view the software version>**

Hold down the MENU button (for 3 seconds or more)  $\blacklozenge$  MAINTENANCE  $\blacklozenge$ DIAGNOSTIC2

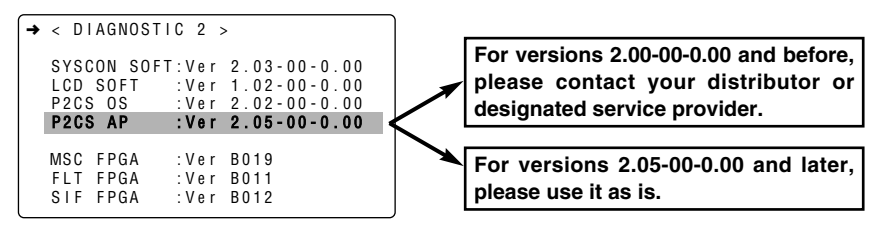

**For first-time use of a P2 PROXY card with a P2 cam, the card needs to be initialized from the PROXY menu.**

# **Initializing a P2 PROXY card**

- **Ondert a P2 PROXY card into the** P2 cam, and turn on the power.
- **APress the THUMBNAIL button to** display the thumbnail screen.
- **@Press the MENU BAR button to** move the pointer to the menu bar.
- $\bigcirc$ Select OPERATION  $\bigcirc$  DEVICE SETUP  $\rightarrow$  PROXY  $\rightarrow$  INITIALIZE  $\blacklozenge$  YES using the cursor buttons and the SET button.

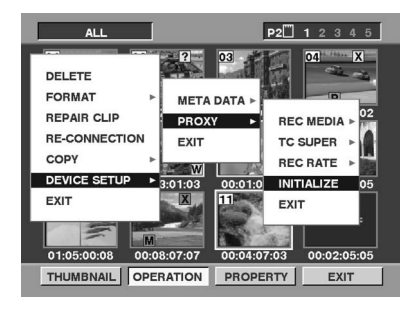

This completes initialization.

**FRANÇAIS AJ-YAX800G**

# **[Précautions lors de la première utilisation]**

Selon la version du logiciel du camescope à carte mémoire (AJ-SPX800/AJ-SPX900), l'utilisation de la carte pour encodeur vidéo (AJ-YAX800G), si vous en utilisez une, ne sera pas la même. Lisez attentivement ces instructions.

Effectuez les opérations suivantes pour afficher la version du logiciel du camescope à carte mémoire et confirmer.

### **<Affichage de la version du logiciel>**

Maintenez la touche MENU enfoncée (pendant 3 secondes ou plus)  $\blacklozenge$  MAINTENANCE

DIAGNOSTIC<sub>2</sub>

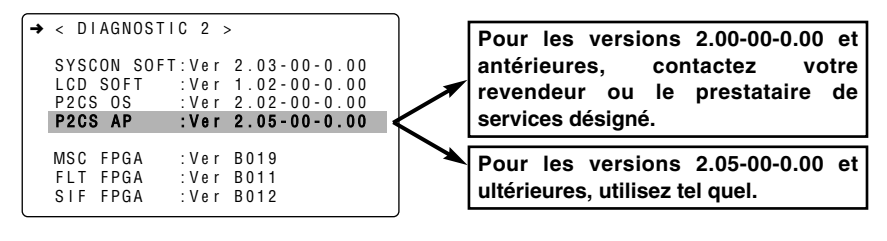

**Lors de la première utilisation d'une carte P2 PROXY sur le caméscope P2, il faut initialiser la carte à partir du menu PROXY.**

# **Initialisation d'une carte P2 PROXY**

- **On** Introduisez une carte P2 PROXY dans le caméscope P2 et mettez sous tension.
- **@Appuyez** sur le bouton THUMBNAIL pour afficher l'écran d'image miniature.
- **6**Appuyez sur le bouton MENU BAR pour déplacer le pointeur dans la barre de menu.
- **ASélectionnez OPERATION** DEVICE SETUP  $\rightarrow$  PROXY INITIALIZE  $\rightarrow$  YES à l'aide des touches curseur et du bouton SET.

**ALL** P2<sup>1</sup> 1 2 **DELETE FORMAT META DATA** 02 **REPAIR CLIP PROXY REC MEDIA RE-CONNECTION EXIT TC SUPER** COPY **REC RATE W DEVICE SETUR**  $3:01:03$ **INITIALIZE**  $00:01:0$ 05  $\boxed{\mathbf{X}}$ 11 **EXIT EXIT** 00:02:05:05 01:05:00:08 00:08:07:07 00:04:07:03 THUMBNAIL OPERATION PROPERTY **EXIT** 

L'initialisation est terminée.

日本語

# **AJ-YAX800G**

# [初めて使用する場合のご注意]

メモリーカードカメラレコーダー(AJ-SPX800/AJ-SPX900)本体のソフトウェア バージョンにより、ビデオエンコーダーカード(AJ-YAX800G)をご使用になる場合 の対応が異なりますので、必ず、本書をお読みください。

メモリーカードカメラレコーダー本体を次のように操作し、下記に示すソフトウェアバ ージョンの表示を行って、ご確認下さい。

### <ソフトウェアバージョンの表示方法>

MENU ボタンの長押し(3 秒以上)◆ MAINTENANCE ◆ DIAGNOSTIC 2

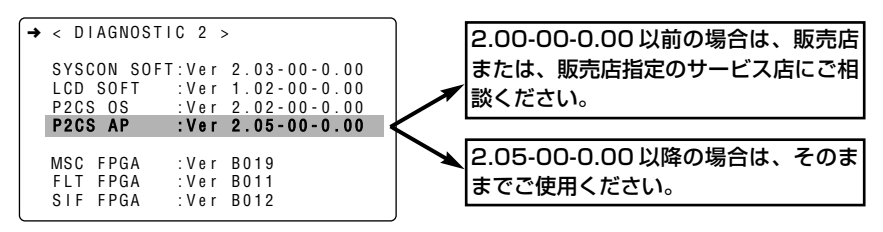

**e** P2 PROXY カードを初めて P2 カムで使用するときは、PROXY メニュー で初期化を行う必要があります。

# 初期化を行う

- **OP2 PROXY カードを P2 カムに** 挿入して、P2 カムの電源を ON にします。
- **❷THUMBNAIL ボタンを押して、** サムネール画面を表示します。
- 3MENU BAR ボタンを押して、ポ インターをメニューバーに移動し ます。
- 4カーソルボタンと SET ボタンで、 OPERATION  $\rightarrow$  DEVICE SETUP  $\rightarrow$  PROXY  $\rightarrow$ INITIALIZE ◆ YES を選択しま す。

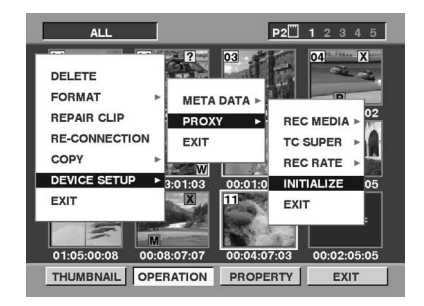

以上で初期化が完了します。